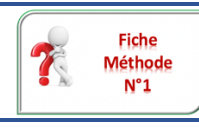

# **Fiche méthode N°1**

Pour les ordinateurs portables, une seule manipulation : appuyer sur le bouton de mise en route

Pour les ordinateurs portables, une seule manipulation appuyer sur le bouton de mise en route

 $\bigcirc$ 

*Problématique :* Comment m'identifier sur le réseau du collège ?

#### Ce que je dois savoir faire Ouvrir ma session sur un ordinateur du collège

#### **Je démarre un poste informatique**

- **I. Allumez l'écran :**
	- 1. Vérifiez que l'écran est allumé
		- si la lumière de l'écran est éteinte : appuyez sur le bouton  $\mathcal{L}$
		- si la lumière clignote bougez la souris ou appuyez sur une touche du clavier :

## **II. Allumez l'unité centrale :**

Vérifiez que l'unité centrale soit allumée, si la lumière de l'unité centrale est éteinte appuyez sur le bouton  $\bigcirc$ 

### **III. Démarrez une session :**

1. Lorsque la fenêtre d'accueil apparaît, suivez les indications et cliquez sur les touches « CTRL + ALT + SUPPR » du clavier en même temps :

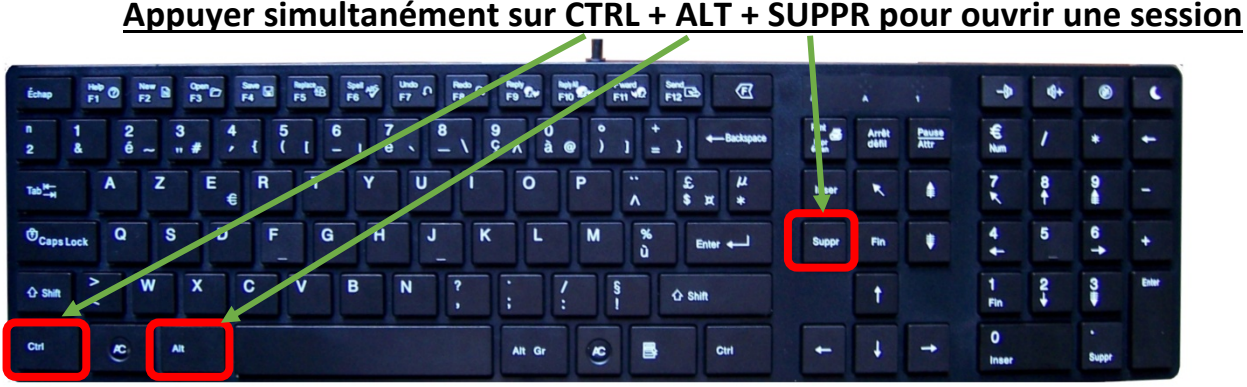

2. L'utilisateur doit s'identifier ; il doit prouver qu'il peut aller sur le réseau du collège, pour cela la personne doit entrer :

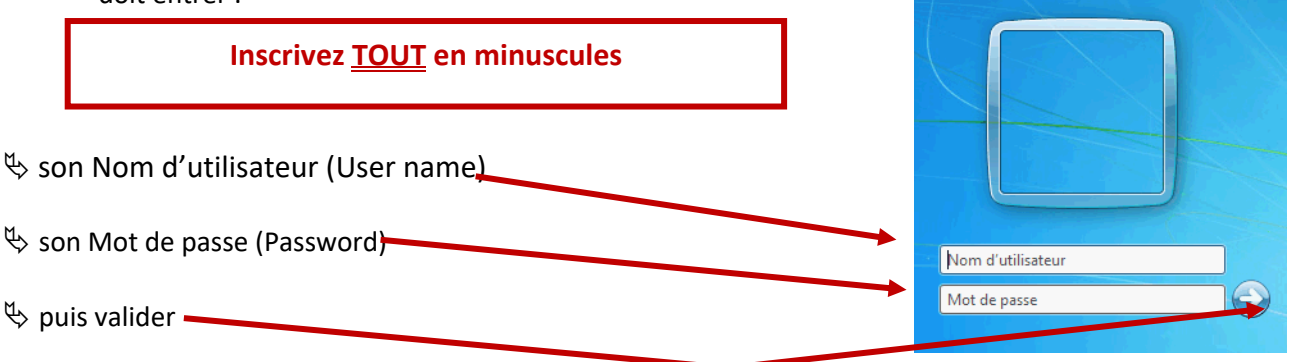